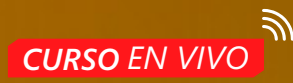

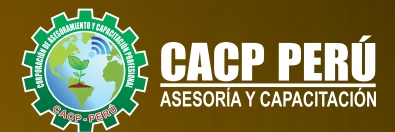

## AUTODESK INVENTOR 2022

### Básico - Intermedio - Avanzado

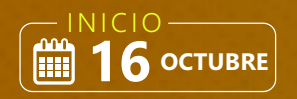

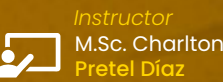

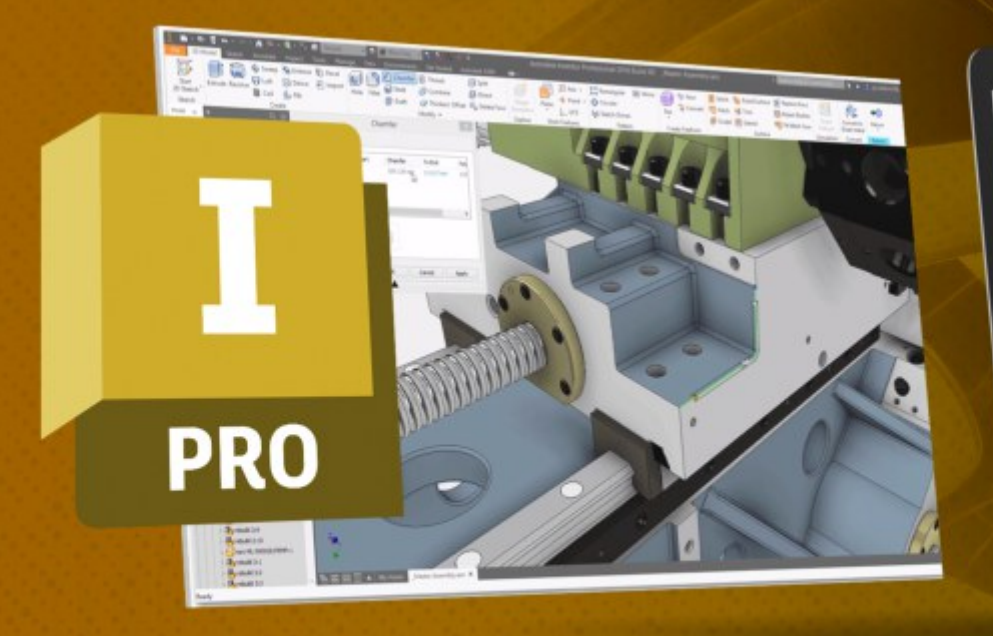

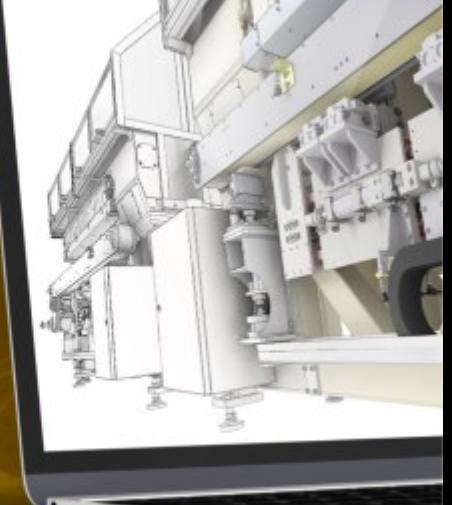

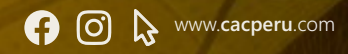

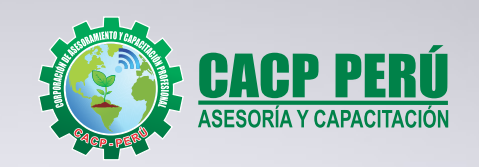

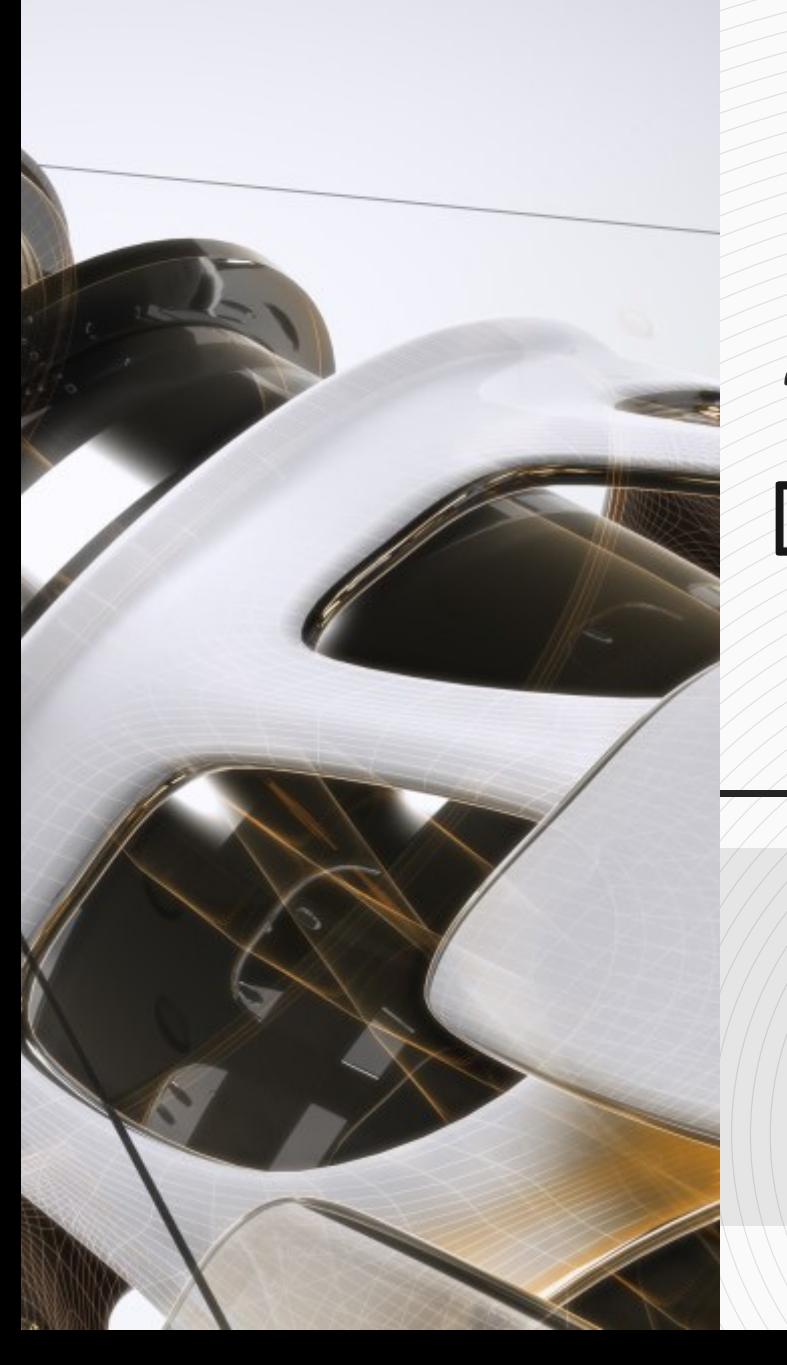

## » **PRESENTACIÓN**

Autodesk Inventor es un software de ingeniería de alto rendimiento con un ambiente amigable, fácil de aprender, muy útil para profesionales y técnicos de diferentes campos de la industria, así como para estudiantes de ingeniería y personas que quieran aprender a diseñar.

Inventor nos permite realizar prototipos digitales de forma rápida, eficiente y precisa para satisfacer las necesidades de una organización o las necesidades de diseño a nivel académico. Asimismo, facilita la creación de modelos 3D, desde la generación de un conjunto o pieza, pasando por el desarrollo del conjunto o montaje, para posteriormente obtener planos de fabricación y desarrollos que nos ayuden a abordar necesidades de mantenimiento o investigación.

## » **DIRIGIDO A**

Estudiantes de diseño, profesionales, ingenieros industriales, ingenieros civiles o cualquier persona que le apasione las animaciones 2D y 3D que desee conocer más acerca de este tema.

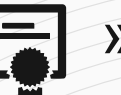

## » **CERTIFICA**

Los participantes que cumplan satisfactoriamente con los requisitos Académicos y Administrativos del programa recibirán la certificación en: "**AUTODESK INVENTOR v.22 - NIVELES BÁSICO, INTERMEDIO Y AVANZADO**", expedido por la Corporación de Asesoramiento y Capacitación Profesional CACP PERU S.R.L.

## **INFORMACIÓN**

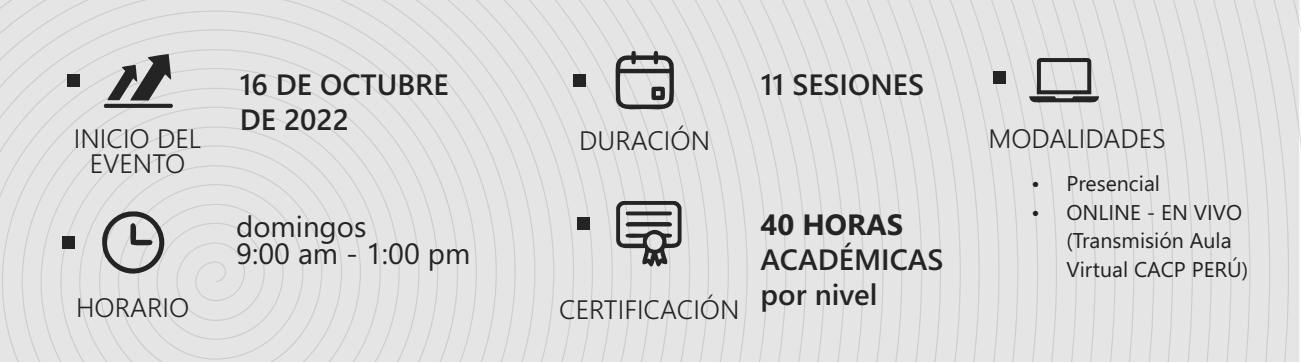

# **MODALIDADES**

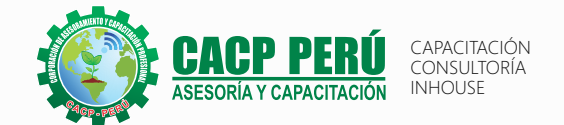

## **Presencial**

Esta modalidad consiste en que el alumno asista como mínimo al 90% de las clases teóricas - prácticas. Se les brindará un manual en físico por clase y la información en digital estará disponible en el aula virtual.

### **Online** Curso en tiempo real

Las clases virtuales se dictarán a través de la plataforma ZOOM En la cual podrás:

- $\cdot$  Estar frente a frente con el ponente.
- Realizar preguntas o comentarios al ponente en tiempo real (hablado o por chat).

Clases a través del AULA VIRTUAL CACP PERÚ En la cual podrás:

- Visualizar las transmisiones en vivo en nuestra sede (En calidad FULL HD, EN VIVO).
- Interactuar en tiempo real con el ponente (A través del chat del Aula Virtual)

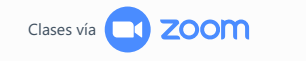

Clases vía **Aula Virtual CACP PERÚ** 

# BENEFICIOS DEL **Aula Virtual CACP PERÚ**

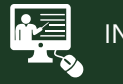

#### INTRANET

Donde podrá visualizar las ponencias en calidad FULL HD, cronogramas de clases, próximos eventos, calificaciones obtenidas y más.

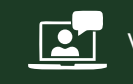

#### VIDEOCONFERENCIAS

Interacción en tiempo real entre el alumno y el ponente.

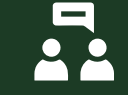

#### ACTIVIDADES NO PRESENCIALES

A través de nuestro campus virtual CACP PERÚ con acceso las 24 horas del día, los 7 días de la semana y los 365 días del año.

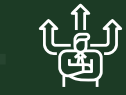

#### **J**) FLEXIBILIDAD DE ESTUDIO

De acuerdo con su disponibilidad de tiempo.

 $\n **REC**\n$ 

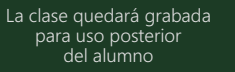

Contarás con material de apoyo y elementos adicionales

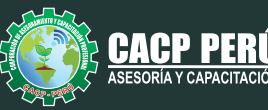

#### CAPACITACIÓN CONSULTORÍA INHOUSE

# **Nivel básico**

#### **01: PRESENTACIÓN DEL CURSO E INTRODUCCIÓN A INVENTOR**

- · Presentación del curso
- **Conceptos básicos de Autodesk Invento**
- Aspectos generales del software y hardware necesario
- Alcance de contenidos en los diferentes niveles que se brinda
- Tipo de archivos o plantillas que maneja Inventor
- Archivos de partes, ensamble y planos del Inventor
- Configuración básica de la interface del usuario
- Configuración de la unidad de trabajo para el modelado

#### **02: INTRODUCCIÓN A ARCHIVOS DE PIEZAS**

- $\cdot$  Identificación del sistema de coordenadas (origin)
- $\cdot$  Diferentes formas para la creación de sketch.
- Configuración del cambio de vista a normal al sketch
- Trazos 2D: línea, circulo, arco, rectángulo, empalme, punto, texto.
- **•** Extrucción: Comportamiento y salida
- Dimensionamientos lineales y angulares
- · Dimensiones de radio y diámetros

#### **03: INTRODUCCIÓN A ARCHIVOS DE PLANOS**

- Creación de archivos de plano
- Configuración básica de tamaño de hoja y provección
- Vista base: Estilo, identificador, escala
- **·** Edición de cajetin
- $\cdot$  Cotas fundamentales

#### **04: HERRAMIENTAS DE CREACIÓN DE PIEZAS I**

- Restricciones: Vertical, horizontal, paralela, perpendicular, concentrica, tangente
- Revolución: Comportamiento y salida Herramienta mover, copiar, desfase
- Herramientas escala, chaflán, girar

#### **05: INTRODUCCIÓN A ARCHIVOS DE ENSAMBLAJES**

- Creación de archivos de ensamblajes
- Colocación de componentes en ensambles
- Recomendaciones de trabajo
- Restricciones
- Muestreo de interferencias
- Herramienta medir

#### **06: REPASO, DUDAS, RECOMENDACIONES Y PRÁCTICA FINAL**

- Tipos de materiales y texturas
- iPropieties: masa, volumen y superficie

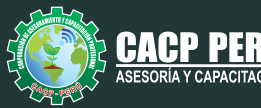

# **Nivel intermedio**

#### **01: PRESENTACIÓN DEL CURSO Y HERRAMIENTAS DE CREACIÓN DE PIEZAS II**

- · Presentación del curso
- Herramientas de boceto: Patrón, proyección de geometrica
- **•** Creación de Barrido
- **•** Creación de Solevación
- · Creación de Bocetos 3D

#### **02: HERRAMIENTAS DE CREACIÓN DE PIEZAS III**

- Operación de agujero y opciones
- Operación de rosca y opciones Operación de agujero y opciones.
- Operaciones combinado y engrosar
- Patrón circular y rectangular
- · Planos de trabajo principales

#### **03: HERRAMIENTAS DE ENSAMBLAJE I**

- · Herramienta patrón rectangular y circular
- $\cdot$  Herramienta simetría
- $\cdot$  Utilización de notas en archivo
- Vistas de sección

#### **04: HERRAMIENTAS DE ENSAMBLAJE II**

- $\cdot$  Herramienta para creación de ejes
- Archivos de ensamblaie de soldadura
- · Simulación Básica de esfuerzos

#### **05: HERRAMIENTAS DE PLANOS I**

- Vista Proyectada
- Vista Auxiliar
- · Vista de Sección
- Vista de Detalle
- Vistas dividir, superpuesta y recortar
- Líneas de eje y centro

#### **06: HERRAMIENTAS DE PLANOS I**

- Organización de Planos y Recomendaciones
- Configuración de Part Lists
- Referencias Numérica
- Cotas automáticas

#### **07: REPASO, DUDAS, RECOMENDACIONES Y PRÁCTICA FINAL**

 $\cdot$  Autodesk Design Review como presentación

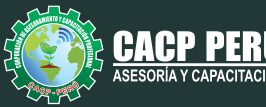

## **Nivel avanzado**

#### **01: PRESENTACIÓN DEL CURSO E INTRODUCCIÓN A MODULO DE ESTRUCTURAS**

- · Presentación del curso
- · Flujo de trabajo
- Bocetos 3D para estructuras metálicas
- $\cdot$  Inserción de perfiles estructurales y modos de inserción
- · Edición de perfiles

#### **02: EDICIÓN DE ESTRUCTURAS**

- Insertar Remat
- **Bisele**
- Muesca
- Recortar/Alargara
- · Alargar/Acorta
- $\cdot$  Simulación Estructural Básica

#### **03: CREACIÓN DE PERFILES Y BIBLIOTECA, CENTRO DE CONTENIDO, CONEXIÓN EMPERNADA**

- Creación de perfiles estructurales nuevos
- $\cdot$  Exploración del centro de contenido Inserción de componentes del centro de contenido
- Conexión empernada

#### **04: CHAPA METÁLICA**

- Creación de archivos de chapa metálica
- **Cara, Pestaña y Pestaña de Contorno**
- · Pestaña Solevada, Curva de Contorno y Reborde
- Plegado y desplegado
- Creación de desarrollo

#### **04: PIEZAS ADAPTATIVAS, PIEZAS DERIVADAS Y HERRAMIENTAS INTELIGENTES**

- Piezas Adaptativas
- Piezas Derivadas Herramientas inteligentes: iFeature y iPart

#### **05: INTRODUCCIÓN A ILOGIC**

- · Introducción a iLogic Básico
- $\cdot$  Parametrización de cotas Piezas iLogic
- Ensamblajes iLogic

#### **06: IMPORTACIÓN Y EXPORTACIÓN DE ARCHIVOS**

- · Importación de Rodamientos
- · Importación de Motores Eléctricos
- Exportación en Formatos cad, iges, step y dwf

#### **07: REPASO, DUDAS, RECOMENDACIONES Y PRÁCTICA FINAL**

 $\cdot$  Creación de archivos de Contorno Simplificado.

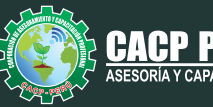

CAPACITACIÓN CONSULTORÍA INHOUSE

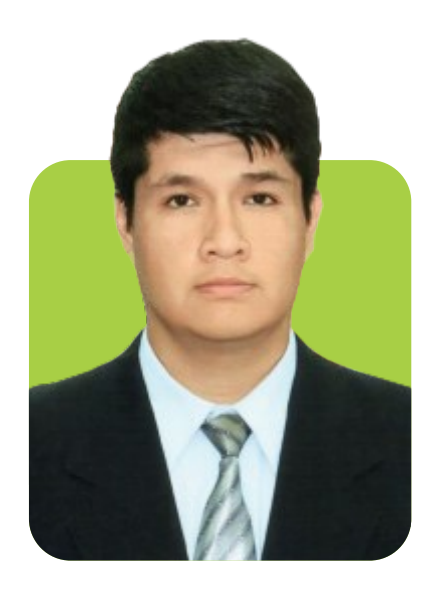

## **DOCENTE**

## **M.Sc. Charlton Pretel Díaz**

Ingeniero Mecánico por la Universidad Nacional Del Santa. Maestría en Ciencias de la Educación (Mención Docencia e Investigación) Universidad Nacional Del Santa (Escuela de Postgrado). Manejo avanzado de Programas: AutoCAD, Inventor y Solid Works.

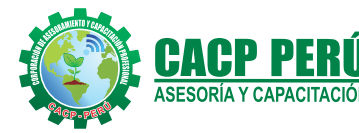

#### CAPACITACIÓN CONSULTORÍA INHOUSE

### **INVERSIÓN:**

**MEDIO DE PAGO:**

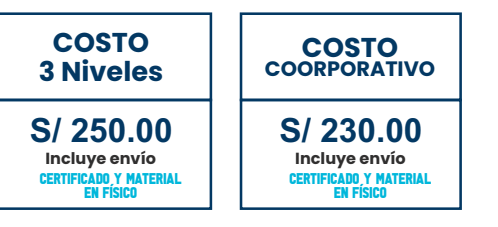

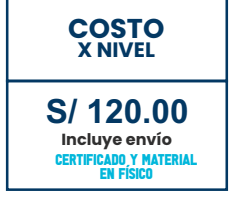

#### BANCO DE CRÉDITO DEL PERÚ N° CUENTA CORRIENTE EN SOLES: **310-2283477035** N° CUENTA CORRIENTE EN SOLES:  $\bigcup$ BCP Titular de la Cuenta: Titular de la Cuenta: CORPORACIÓN DE ASESORAMIENTO Y CAPACITACIÓN PROFESIONAL C.A.C.P. S.R.L

\*En caso de realizar pago mediante el banco adicionar S/. 7.50 por cada Transacción

## **Interbank**

**6203001670984**

CORPORACIÓN DE ASESORAMIENTO Y CAPACITACIÓN PROFESIONAL C.A.C.P. S.R.L

\*En caso de realizar pago mediante el banco adicionar S/. 5.00 por comisión de interplaza

**OLVA** COURIER

El courier más grande del Perú

## **PAGOS INTERNACIONALES A TRAVÉS DE:**

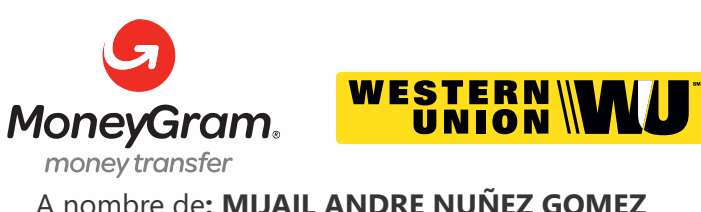

DNI**: 44348728**

## **ENVÍO DEL MATERIAL EN FÍSICO, SIN COSTO** A través de: **ADICIONAL A NIVEL NACIONAL:**

### **PAGOS CON YAPE:**

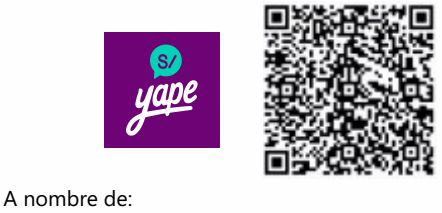

**MIJAIL ANDRE NUNEZ GOMEZ** 918328041

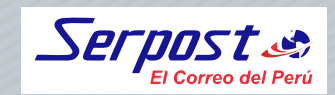

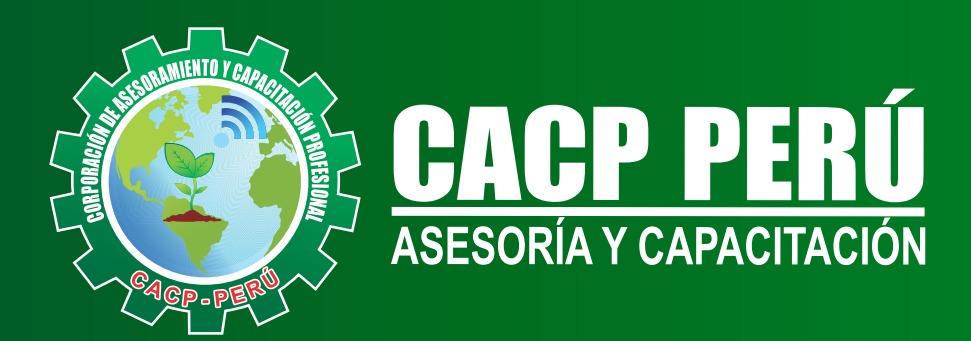

CACP PERÚ **O** CACPPERU.SRL CACPPerú **CACP-PERU** 

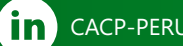

## **INFORMES E INSCRIPCIONES**

**SEDE NUEVO CHIMBOTE**

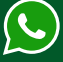

**953 620 444 - 918 343 626 - 932 323 968**

Urb. Garatea Mz. 3 Lte. 10 - Av. Universitaria (A 1/2 cuadra de la IEP Pestalozzi) - Nuevo Chimbote

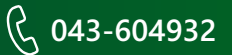

**v**info@cacperu.com  $\mathbb{R}$  www.cacperu.com